Name: Date:

# **Changes in Seasonal Albedo with Land Cover Class**

**Guiding question:** How does albedo change over the seasons in different land cover classes?

**Introduction.** Now that you have completed the *Introduction to Albedo*, you are going to use your knowledge to compare seasonal changes in albedo for locations with different land cover classes. \*\* *NOTE*: *In research, scientists often use land cover classifications instead of biomes. Land cover classes are similar to biomes; however, they also include human-created systems such as cropland and urban areas.*

# **Step 1: How does albedo change seasonally in one land cover class?**

- 1. From the table below, choose a land cover class that you are interested in investigating. Record your choice in Table 2 (on the next page).
	- *a. Hint: you can change the Background layer to 'Google Satellite' to see what the landscape looks like by clicking on the 'Layers' tab, and click the box next to Background.*

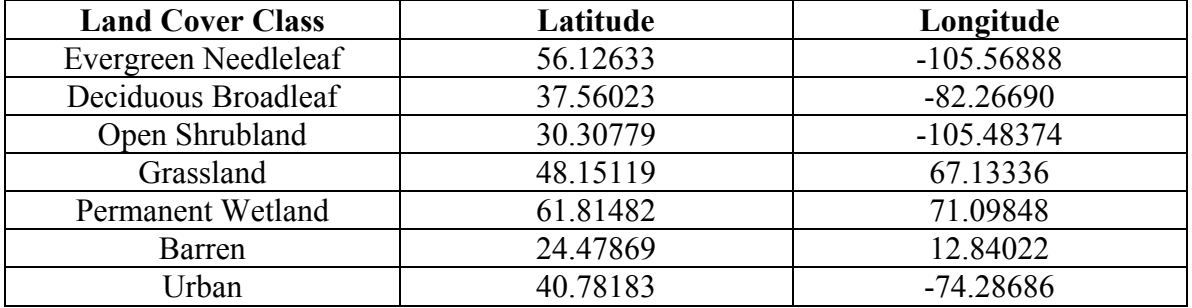

#### **Table 1. Land Cover Classes and Associated Lat/Lon**

- 2. From the Data Tools page on the Student Climate Data website (http://studentclimatedata.unh.edu/data-tools.shtml), click the ' Carbon Mapper' link.
- 3. Close the introductory pop-up window.
- 4. Click on the 'Zoom' tab (*at the top right of the page*) and in the boxes, enter the latitude and longitude from the table that are associated with the land cover type you chose. Set the **zoom level** to 3 in the drop down box, and click 'Go.'
	- a. In what country and state or province does the X fall on the map?

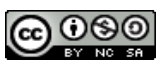

- 5. Now zoom into the map until you have reached **Zoom Level 12** (*displayed at the bottom of the screen, this will allow you to obtain only one data point for your location*). Make sure your X is still visible on the screen.
- 6. Now click the box next to the **MODIS Albedo & Land Cover** Layer to view all of the MODIS layer options.
- 7. Click on the box next to **MODIS Land Cover** to display the land cover data on the map.
- 8. Click on the identify tool the  $\blacksquare$  icon and then click on your location on the map (If the X disappeared, just use the center of the screen). The identify box should pop up. If the land cover class does not match what you chose above, recheck your latitude/longitude values.

(*If you get the message: "Sorry, there was nothing that could be identified. Please select some more layers," try clicking in a slightly different spot on the map.*)

- 9. Now click *off* the MODIS Land Cover layer, and click **Albedo 2013**, and then the box next to **Winter Albedo 2013**. The albedo data will now appear in grayscale.
- 10. Click on your location on the map again to view the identify box. Record the albedo value in the table below.
- 11. Un-click the box next to Winter albedo. One at a time, click on **Spring, Summer,**  and **Fall** albedo for your location, making sure to un-click the previous layer. For each layer, click on you location on the map to access the identify box and record the albedo value in the table.

**Table 2. Seasonal Albedo for Location 1**

| <b>Land Cover Class</b> | <b>Season</b> | <b>Albedo</b> |
|-------------------------|---------------|---------------|
|                         | Winter        |               |
|                         | Spring        |               |
|                         | Summer        |               |
|                         | Fall          |               |

12. In which season is the most solar energy (sunlight) reflected from the vegetation?

13. What do you think causes the seasonal changes in albedo at your location?

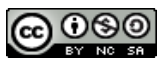

14. Record one or two questions you have about albedo and land cover classes.

## **Step 2: How does albedo change in a different land cover type?**

- 1. Reset the maps by Un-clicking the albedo layer that is on. Choose another land cover class from Table 1.
	- a. What land cover class did you choose? Why did you choose this location?

2. Follow the steps 4-12 in **Step 1** to complete the table below:

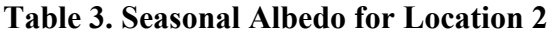

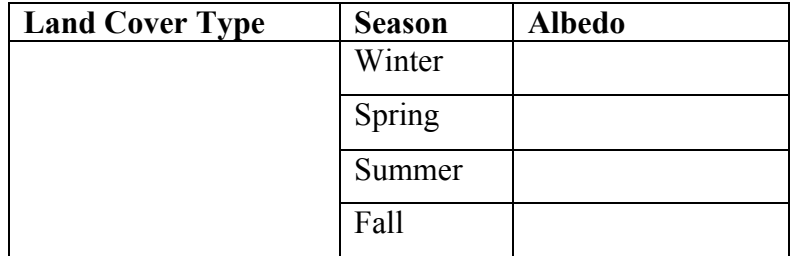

3. What do you think causes the seasonal changes in albedo at location 2? Are these factors the same as at your first location? Why or why not?

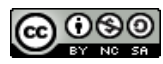

#### **Step 3: What impacts do different land cover classes have on seasonal albedo?**

1. Using albedo values (Tables 1  $\&$  2), and the blank graph below, draw a bar graph of the average **summertime and wintertime albedo** for your two land cover classes. You may want to use different colors or shading to distinguish summer values from winter values. Be sure to label your axes and provide a legend if necessary.

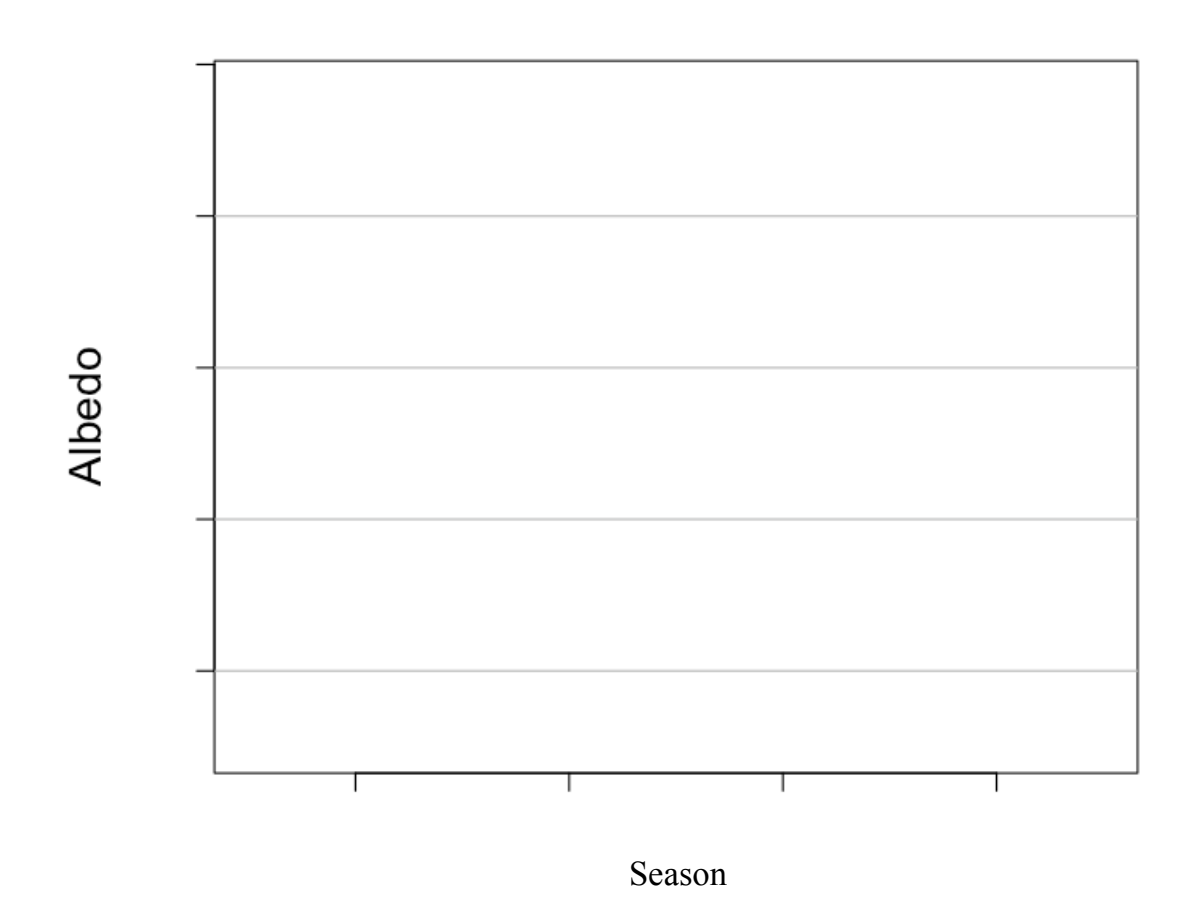

- 2. Which location will reflect more solar energy in the summertime? Why?
- 3. Which land cover class has a greater difference between winter and summer albedo? Why?

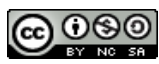

## **Step 4: How does albedo change in your land cover type?**

- 1. Reset the maps by Un-clicking the albedo layer that is on.
- 2. Navigate to your location (the town your school is in) on the maps by clicking and dragging and/or using the zoom tool.
	- a. What is the latitude and longitude of your location? (*This is displayed where is it says 'Location' in the bottom-right corner of the map*)
	- b. Based on your knowledge from the previous two locations, how do you expect albedo to change seasonally in your location?
- 3. Again, follow the steps 4-12 in **Step 1** to complete the table below:

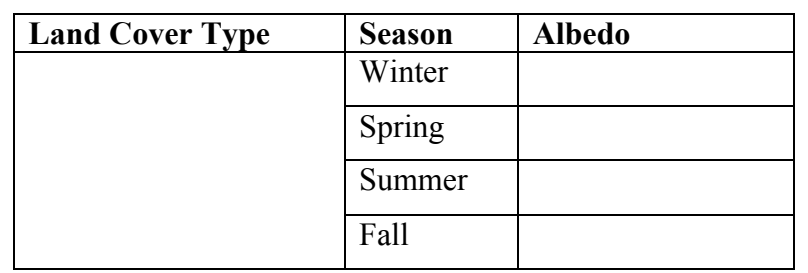

#### **Table 4. Seasonal Albedo for Your Location**

*Use the Google Satellite view to help you answer the following questions:*

4. Did the changes in albedo follow the pattern your expected? Why or why not?

5. What factors that could be impacting the seasonal changes in albedo in your location?

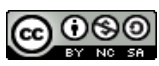

#### **Final Thought Questions:**

1.If you took your second location and converted it to one big parking lot, how would that affect the albedo of that location? What impact do you think this would have on the climate?

- 2.Currently, arctic tundra vegetation is dominated by dwarf shrubs, grasses, mosses and lichens. However, the tree line (the upper limit of tree growth in northern latitudes) in many areas has already moved northward (IPCC 2007). It has been predicted that, due to climatic warming, the growing conditions for trees and shrubs in this area will become more favorable in the future (IPCC 2007).
	- a. How would an increase in trees and shrubs change the albedo of the tundra?
	- b. If this change in albedo occurs, how will that influence the climate?
	- c. How will this further change in climate affect the vegetation that is able to grow in the tundra?
	- d. Is this an example of a positive or negative feedback loop?

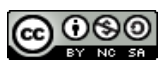